# **RUTX10 UPNP**

[Main Page](https://wiki.teltonika-networks.com/view/Main_Page) > [RUTX Routers](https://wiki.teltonika-networks.com/view/RUTX_Routers) > [RUTX10](https://wiki.teltonika-networks.com/view/RUTX10) > [RUTX10 Manual](https://wiki.teltonika-networks.com/view/RUTX10_Manual) > [RUTX10 WebUI](https://wiki.teltonika-networks.com/view/RUTX10_WebUI) > [RUTX10 Services section](https://wiki.teltonika-networks.com/view/RUTX10_Services_section) > **RUTX10 UPNP**

The information in this page is updated in accordance with firmware version **RUTX R 00.07.08**.

 $\Box$ 

# **Contents**

- [1](#page--1-0) [Summary](#page--1-0)
- [2](#page--1-0) [Active UPnP Redirects](#page--1-0)
- [3](#page--1-0) [MiniUPnP Settings](#page--1-0)
	- [3.1](#page--1-0) [General Settings](#page--1-0)
	- [3.2](#page--1-0) [Advanced Settings](#page--1-0)
- [4](#page--1-0) [MiniUPnP ACLs](#page--1-0)

# **Summary**

**UPnP** (**Universal Plug and Play**) is a service that allows clients in the local network to automatically configure some devices and services.

This chapter of the user manual provides an overview of the UPnP page in RUTX10 devices.

**Note:** UPNP is additional software that can be installed from the **System → [Package Manager](http://wiki.teltonika-networks.com/view/RUTX10_Package_Manager)** page.

If you're having trouble finding this page or some of the parameters described here on your device's WebUI, you should **turn on "Advanced WebUI" mode**. You can do that by clicking the "Advanced" button, located at the top of the WebUI.

 $\pmb{\times}$ 

# **Active UPnP Redirects**

The **Active UPnP Redirects** sections allows you to manage currently active UPnP redirects.

 $\pmb{\times}$ 

# **MiniUPnP Settings**

### **General Settings**

# $\pmb{\times}$

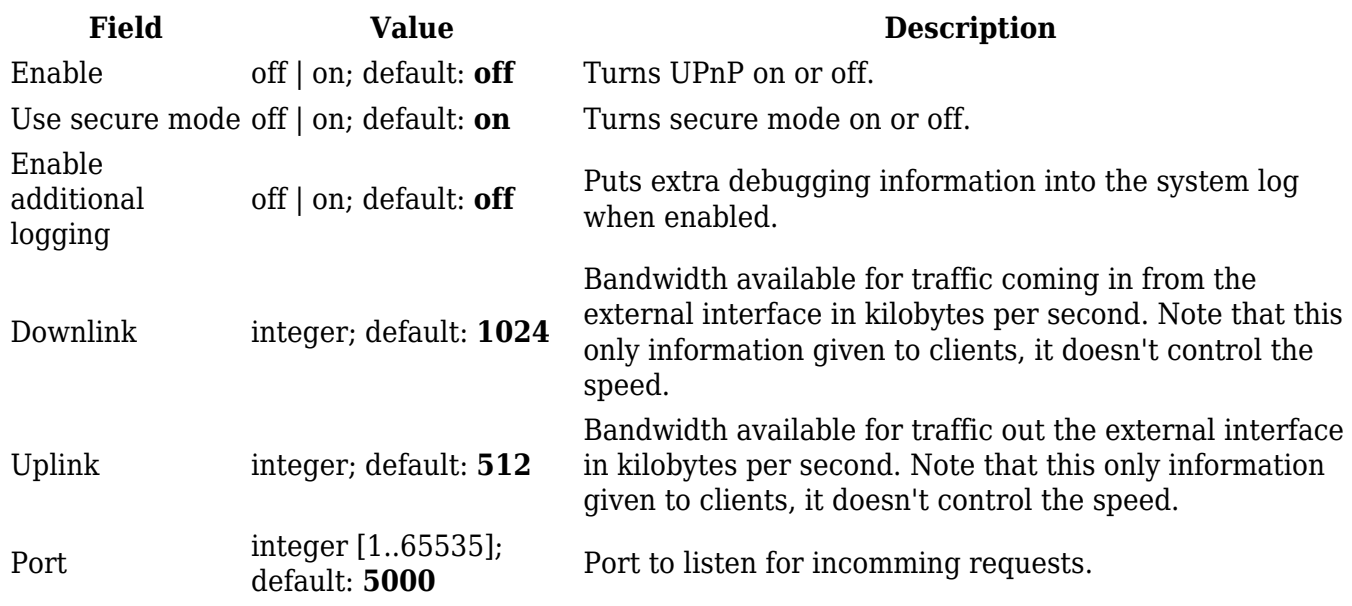

## **Advanced Settings**

 $\pmb{\times}$ 

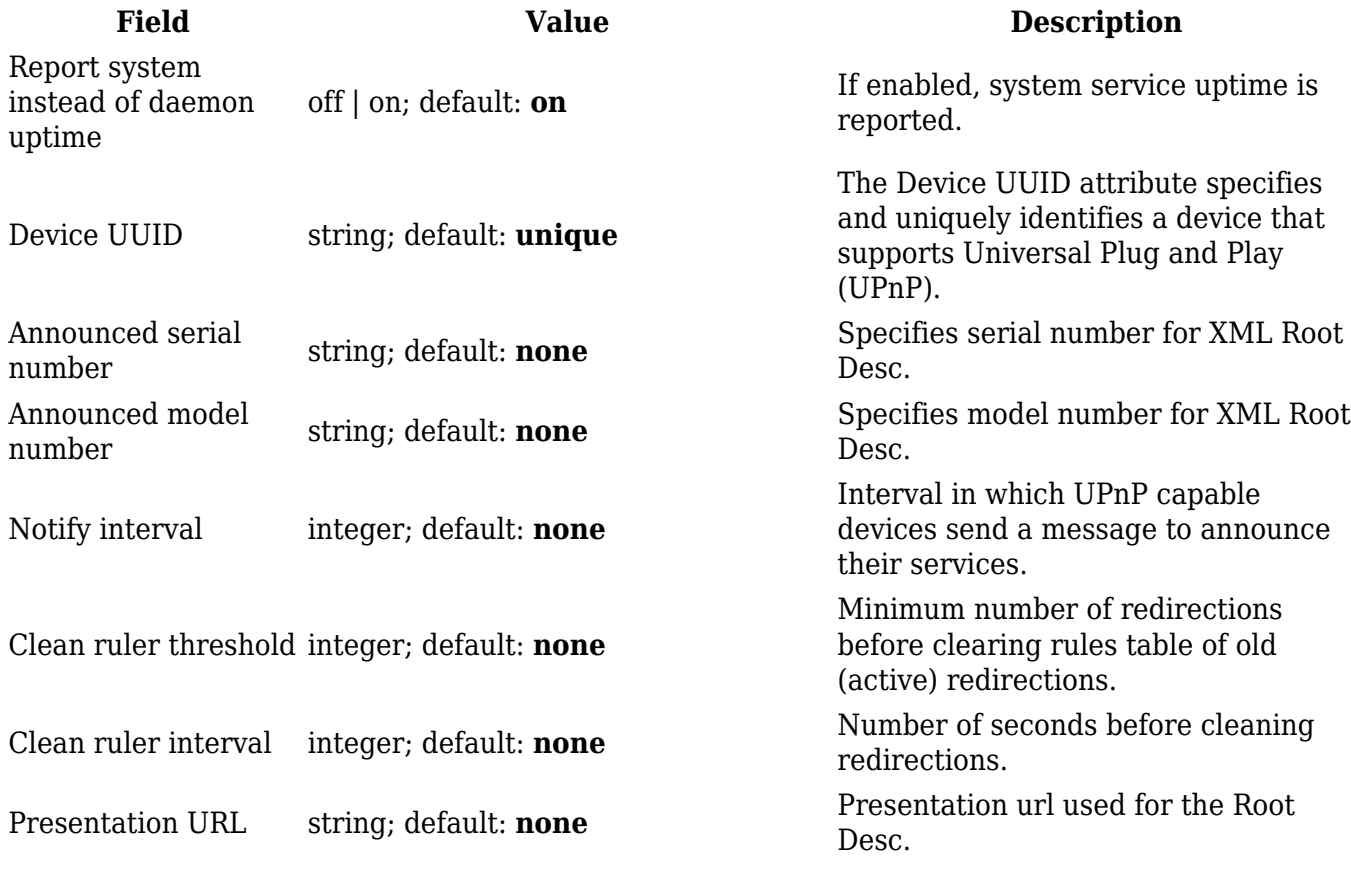

UPnP lease file string; default: **/var/run/miniupnpd.leases**

Stores active UPnP redirects in a lease file (specified), like DHCP leases.

# **MiniUPnP ACLs**

**ACLs** specify which external ports may be redirected to which internal addresses and ports.

There are two preconfigured rules, one to allow high ports, and another to deny the rest. Highest priority is at the top of a list and goes down. To add another specific rule, click the 'Add' button.

#### $\pmb{\times}$

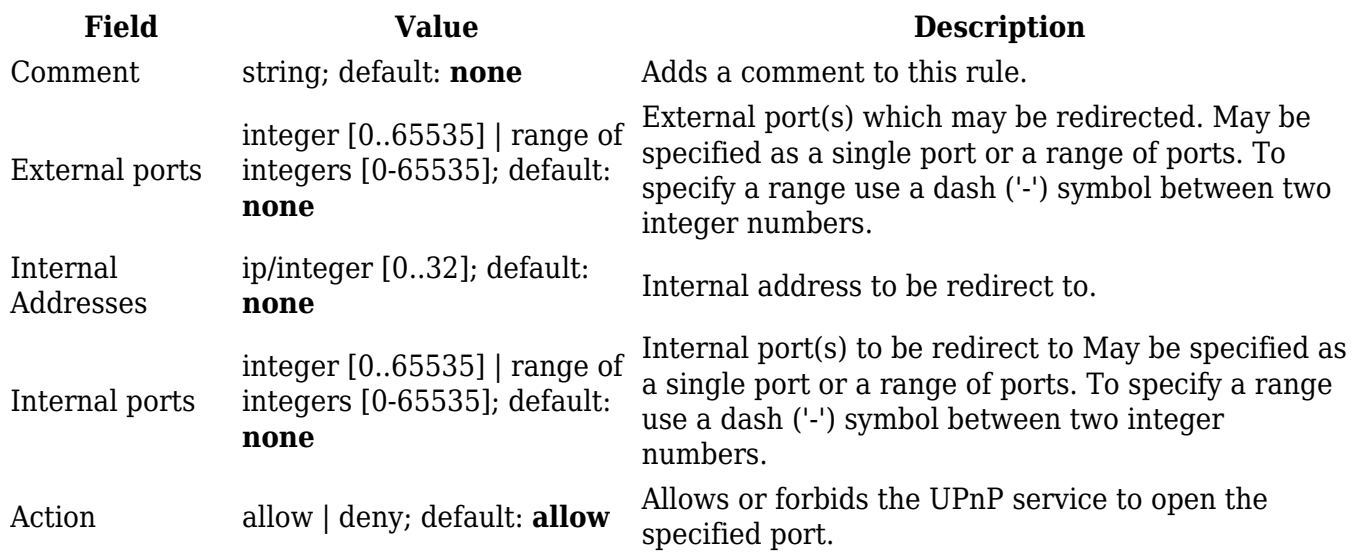